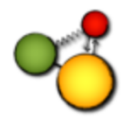

## Aufgabenblatt Sinus & Cosinus – Teil 1

Beim ersten Teil möchten wir uns der Ableitung vom Cosinus widmen. Folge hierfür den Angaben Schritt für Schritt.

1. Öffne den QR-Code:

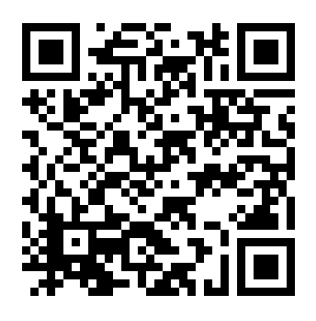

- 2. Verschaffe dir einen kurzen Überblick über diese Seite (Feld links oben ist ein Eingabefeld für Funktionen; Koordinatensystem mit x- und y-Achse ist zu sehen)
- 3. Plotte den Cosinus in Abhängigkeit von x.
- 4. Setze den Punkt A auf die Kurve. Die Tangente\* erscheint automatisch, sobald A nah genug an der Kurve anliegt.
- 5. Betrachte die Steigung mit Hilfe der Tangente an den verschiedenen x-Werten, notiere sie dir in der Wertetabelle:

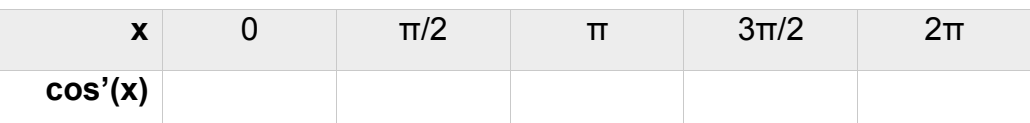

6. Zeichne dir die Ableitung in das Koordinatensystem.

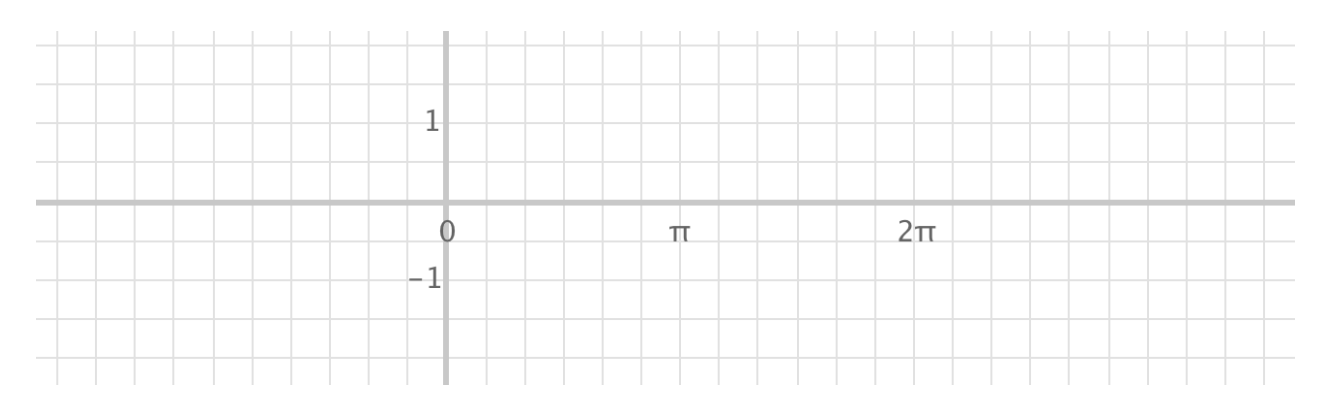

7. Überlege dir die Ableitung des Cosinus anhand der Wertetabelle und der dir bereits bekannten Funktionen. (Tipp: Betrachte den Sinus) Die Ableitung des Cosinus ist .

<sup>\*</sup>Für dich zum Verständnis: Die Tangente wurde im Hintergrund mit Hilfe der Ableitung programmiert. Frage deinen Lehrer, falls du hierzu mehr erfahren möchtest  $\odot$ .

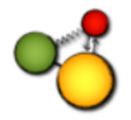

## Aufgabenblatt Sinus & Cosinus – Teil 2

Du hast dieselbe Ausgangssituation wie bei Teil 1 (QR-Code). Nun kannst du die Eigenschaften der Funktion anhand der Aufgaben betrachten. Dir unbekannte Begriffe werden unterhalb der Aufgaben erklärt.

- 1. Plotte den Sinus in Abhängigkeit von x.
- 2. Versuche die *Amplitude* a zu verdoppeln.
- 3. Stauche die *Periodizität* um den Faktor 3.
- 4. Versuche die Funktion um 5 nach oben (um 5 nach unten) zu verschieben.
- 5. Verschiebe die Funktion um 1 nach links (rechts).

Begriffserklärungen

- Amplitude: Die Amplitude gibt die maximale Auslenkung(Entfernung) aus ihrer Ruhelage (hier der 0-Punkt) an. Bei periodischen Vorgängen zu finden.
- Periodizität: Die Sinus- und Cosinusfunktion wiederholt sich standardmäßig nach einer Länge von 2π. Dies ist die Periodizität einer Funktion.

Nach Bearbeitung des Aufgabenblatts solltest du die Teile der Funktion selbständig erklären können:

## y=a\*sin(bx+c)+d

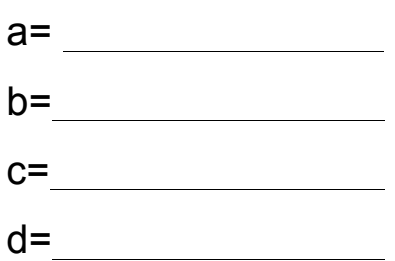

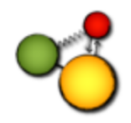

## Aufgabenblatt Sinus & Cosinus – Teil 3 -Microlab-

Öffne den QR-Code:

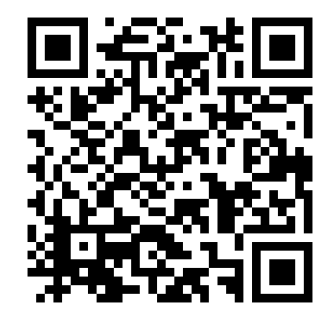

Nun hast du 2 Eingabefenster. Das Erste entspricht der x-Achse, das Zweite der y-Achse. Wenn du im ersten Eingabefenster beispielsweise "sin(x)" und im zweiten "cos(x)" eingibst erhältst du den Einheitskreis. *(Dieses Thema hatten wir bereits*  $\circledcirc$ )

1. Plotte den Einheitskreis in Abhängigkeit von x.

Drückst du nun die Play-Taste unten links, fährt das Auto los.

- 2. Versuche den Kreis derart zu verschieben, dass dein Auto um den Punkt B fährt.
- 3. Versuche nun dein Auto um den Punkt C fahren zu lassen, die Form soll ein Kreis bleiben.
- 4. Nun kannst du das Auto um den Punkt D fahren lassen. Die Form muss kein Kreis bleiben, teste was dir einfällt  $\odot$ .
- 5. Forme aus dem Kreis eine Ellipse und versuche dadurch die Punkte E und F zu umfahren.
- 6. Schaffst du es hieraus ein Unendlichkeitszeichen (liegende 8) oder andere Figuren zu erstellen? Lass deiner Fantasie freien Lauf.